# Nokia 2760 User Guide

9203335

Issue 2

# **C**€0434

DECLARATION OF CONFORMITY Hereby, NOKIA CORPORATION declares that this RM-258 product is in compliance with the

essential requirements and other relevant provisions of Directive 1999/5/ EC. A copy of the Declaration of Conformity can be found at http://www.nokia.com/phones/declaration\_of\_conformity/.

© 2008 Nokia. All rights reserved.

Reproduction, transfer, distribution, or storage of part or all of the contents in this document in any form without the prior written permission of Nokia is prohibited.

Nokia, Nokia Connecting People, Xpress-on, and Navi are trademarks or registered trademarks of Nokia Corporation. Nokia tune is a sound mark of Nokia Corporation. Other product and company names mentioned herein may be trademarks or tradenames of their respective owners.

US Patent No 5818437 and other pending patents. T9 text input software Copyright (C) 1997–2008. Tegic Communications, Inc. All rights reserved.

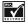

Includes RSA BSAFE cryptographic or security protocol software from RSA Security.

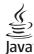

Java and all Java-based marks are trademarks or registered trademarks of Sun Microsystems, Inc.

This product is licensed under the MPEG-4 Visual Patent
Portfolio License (i) for personal and noncommercial use in connection
with information which has been encoded in compliance with the MPEG-4
Visual Standard by a consumer engaged in a personal and noncommercial

activity and (ii) for use in connection with MPEG-4 video provided by a licensed video provider. No license is granted or shall be implied for any other use. Additional information, including that related to promotional, internal, and commercial uses, may be obtained from MPEG LA, LLC. See <a href="http://www.mpeala.com">http://www.mpeala.com</a>.

Nokia operates a policy of ongoing development. Nokia reserves the right to make changes and improvements to any of the products described in this document without prior notice.

TO THE MAXIMUM EXTENT PERMITTED BY APPLICABLE LAW, UNDER NO CIRCUMSTANCES SHALL NOKIA OR ANY OF ITS LICENSORS BE RESPONSIBLE FOR ANY LOSS OF DATA OR INCOME OR ANY SPECIAL, INCIDENTAL, CONSEQUENTIAL OR INDIRECT DAMAGES HOWSOEVER CALISED.

THE CONTENTS OF THIS DOCUMENT ARE PROVIDED "AS IS". EXCEPT AS REQUIRED BY APPLICABLE LAW, NO WARRANTIES OF ANY KIND, EITHER EXPRESS OR IMPLIED, INCLUDING, BUT NOT LIMITED TO, THE IMPLIED WARRANTIES OF MERCHANTABILITY AND FITNESS FOR A PARTICULAR PURPOSE, ARE MADE IN RELATION TO THE ACCURACY, RELIABILITY OR CONTENTS OF THIS DOCUMENT. NOKIA RESERVES THE RIGHT TO REVISE THIS DOCUMENT OR WITHDRAW IT AT ANY TIME WITHOUT PRIOR NOTICE.

The availability of particular products and applications and services for these products may vary by region. Please check with your Nokia dealer for details, and availability of language options.

This device may contain commodities, technology or software subject to export laws and regulations from the US and other countries. Diversion contrary to law is prohibited.

The third-party applications provided with your device may have been created and may be owned by persons or entities not affiliated with or

related to Nokia. Nokia does not own the copyrights or intellectual property rights to the third-party applications. As such, Nokia does not take any responsibility for end-user support, functionality of the applications, or the information in the applications or these materials. Nokia does not provide any warranty for the third-party applications.BY ARE PROVIDED AS IS WITHOUT WARRANTY OF ANY KIND, EXPRESS OR

LISING THE APPLICATIONS YOU ACKNOWLEDGE THAT THE APPLICATIONS IMPLIED. TO THE MAXIMUM EXTENT PERMITTED BY APPLICABLE LAW, YOU FURTHER ACKNOWLEDGE THAT NEITHER NOKIA NOR ITS AFFILIATES MAKE ANY REPRESENTATIONS OR WARRANTIES, EXPRESS OR IMPLIED. INCLUDING BUT NOT LIMITED TO WARRANTIES OF TITLE.

MERCHANTABILITY OR FITNESS FOR A PARTICULAR PURPOSE, OR THAT THE APPLICATIONS WILL NOT INFRINGE ANY THIRD-PARTY PATENTS. COPYRIGHTS, TRADEMARKS, OR OTHER RIGHTS.

9203335/Issue 2

# **CONTENTS**

| For your safety     | . 7                        |
|---------------------|----------------------------|
| General information | 11                         |
| 1. Get started      | 12<br>12<br>13             |
| 2. Your phone       | 15<br>16<br>16<br>16<br>17 |
| 3. Call functions   | 18<br>19                   |
| 4. Write text       | 20                         |
| 5. Menu functions   | 21<br>31<br>33             |
| Settings            | 34                         |

| Operator menu                   | 43       |
|---------------------------------|----------|
| Gallery                         | 44       |
| Media                           | 44       |
| Organiser                       | 47       |
| Applications                    | 49       |
| Web                             | 50       |
| SIM services                    | 53       |
| 6. Battery information          | 54<br>56 |
| 7. Enhancements                 | 58       |
| Care and maintenance 5          |          |
| Additional safety information 6 | 31       |
|                                 |          |

# For your safety

Read these simple guidelines. Not following them may be dangerous or illegal. Read the complete user guide for further information.

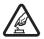

### SWITCH ON SAFELY

Do not switch the device on when wireless phone use is prohibited or when it may cause interference or danger.

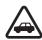

#### ROAD SAFFTY COMES FIRST

Obey all local laws. Always keep your hands free to operate the vehicle while driving. Your first consideration while driving should be road safety.

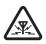

#### INTERFERENCE

All wireless devices may be susceptible to interference, which could affect performance.

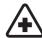

### SWITCH OFF IN HOSPITALS

Follow any restrictions. Switch the device off near medical equipment.

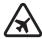

### SWITCH OFF IN AIRCRAFT

Follow any restrictions. Wireless devices can cause interference in aircraft.

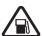

#### SWITCH OFF WHEN REFUELING

Do not use the device at a refueling point. Do not use near fuel or chemicals.

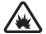

#### SWITCH OFF NEAR BLASTING

Follow any restrictions. Do not use the device where blasting is in progress.

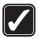

### LISE SENSIBLY

Use only in the positions as explained in the product documentation. Do not touch the antenna areas unnecessarily.

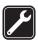

#### OUALIFIED SERVICE

Only qualified personnel may install or repair this product.

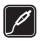

#### ENHANCEMENTS AND BATTERIES

Use only approved enhancements and batteries. Do not connect incompatible products.

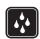

### WATER-RESISTANCE

Your device is not water-resistant. Keep it dry.

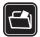

### **BACK-UP COPIES**

Remember to make back-up copies or keep a written record of all important information stored in your device.

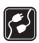

### CONNECTING TO OTHER DEVICES

When connecting to any other device, read its user guide for detailed safety instructions. Do not connect incompatible products.

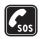

### **EMERGENCY CALLS**

Ensure the phone function of the device is switched on and in service. Press the end key as many times as needed to clear the display and return to the standby mode. Enter the emergency number, then press the call key. Give your location. Do not end the call until given permission to do so.

### About your device

The wireless device described in this guide is approved for use on GSM 900 and GSM 1800 networks. Contact your service provider for more information about networks.

When using the features in this device, obey all laws and respect local customs, privacy and legitimate rights of others, including copyrights.

Copyright protections may prevent some images, music (including ringing tones), and other content from being copied, modified, transferred, or forwarded.

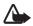

Warning: To use any features in this device, other than the alarm clock, the device must be switched on. Do not switch the device on when wireless device use may cause interference or danger.

### Network services

To use the phone you must have service from a wireless service provider. Many of the features require special network features. These features are not available on all networks; other networks may require that you make specific arrangements with your service provider before you can use the network services. Your service provider can give you instructions and explain what charges will apply. Some networks may have limitations that affect how you can use network services. For instance, some networks may not support all language-dependent characters and services.

Your service provider may have requested that certain features be disabled or not activated in your device. If so, these features will not appear on your device menu. Your device may also have a special configuration such as changes in menu names, menu order, and icons. Contact your service provider for more information.

This device supports WAP 2.0 protocols (HTTP and SSL) that run on TCP/IP protocols. Some features of this device, such as multimedia messaging (MMS), remote synchronization, and accessing internet with the browser, require network support for these technologies.

### General information

### Access codes

The security code protects your phone against unauthorized use.

The PIN code supplied with the SIM card, protects the card against unauthorized use. The PIN2 code supplied with some SIM cards, is required to access certain services. If you enter the PIN or PIN2 code incorrectly three times in succession, you are asked for the PUK or PUK2 code. If you do not have them, contact your local service provider.

The module PIN is required to access the information in the security module of your SIM card. The signing PIN may be required for the digital signature. The barring password is required when using the call barring service.

Select **Menu** > *Settings* > *Security* to set how your phone uses the access codes and security settings.

## ■ Nokia support on the web

Check www.nokia.com/support or your local Nokia website for the latest version of the user guide, additional information, downloads, and services related to your Nokia product.

### Get started

### Install the SIM card and battery

For availability and information on using SIM card services, contact your SIM card vendor. This may be the service provider or other vendor

Always switch the device off and disconnect the charger before removing the battery.

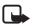

Note: Always switch off the power and disconnect the charger and any other device before removing the cover. Avoid touching electronic components while changing the cover. Always store and use the device with the cover attached.

- 1. Press and slide the back cover toward the top of the phone to remove the cover (1).
- 2. To remove the battery, lift it as shown (2).
- 3. Carefully lift the SIM card holder from the finger grip of the phone, and open the flip cover (3).
- 4. Insert the SIM card, so that the bevelled corner is on the upper left side and the gold-colored contact area

facing downward (4). Close the SIM card holder, and press it to lock it into place (5).

- 5. Insert the battery into the battery slot (6).
- Align the back cover with the back of the phone. Slide and push it toward the bottom of the phone to lock it (7).

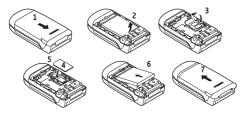

### Charge the battery

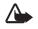

**Warning:** Use only batteries, chargers, and enhancements approved by Nokia for use with this particular model. The use of any other types may

invalidate any approval or warranty, and may be dangerous.

Check the model number of any charger before use with this device. This device is intended for use when supplied with power from the AC-3 charger.

This device is intended to use the BL-4B battery.

For availability of approved enhancements, please check with your dealer. When you disconnect the power cord of any enhancement, grasp and pull the plug, not the cord.

- 1. Connect the charger to a wall outlet.
- 2. Lift the cover at the top of the phone.
- 3. Connect the charger to the phone.

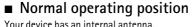

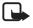

Note: As with any radio transmitting device, avoid touching an antenna unnecessarily when the

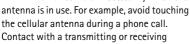

antenna affects the quality of the radio communication, may cause the device to operate at a higher power level than otherwise needed, and may reduce the battery life.

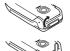

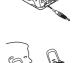

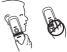

# 2. Your phone

## ■ Keys and parts

- Earpiece (1)
- Main display(2)
- Selection keys (3)
- Navi<sup>TM</sup> key (hereinafter scroll key) (4)
- Call key (5)
- End key and power key (6)
- Charger connector (7)
- Headset connector (8)
- Wrist strap eyelet (9)
- Cover for connectors (10)
- Mini display (11)
- Camera lens (12)

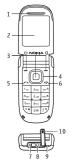

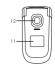

Note: Do not touch this connector as it is intended for use by authorized service personnel only.

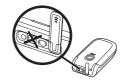

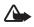

Warning: The scroll key in this device may contain nickel. Continuous exposure to nickel on the skin may lead to a nickel allergy.

### Wrist strap

Remove the back cover, and insert the wrist strap as illustrated. Replace the back cover.

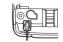

■ Switch the phone on or off

To switch the phone on or off, press and hold the power key. See Keys and parts, page 15.

## Standby mode

When the phone is ready for use, before you enter any characters, the phone is in the standby mode:

Network signal strength (1)

Battery charge level (2)

Network name or the operator logo (3)

The left selection key is **Go to** (4) for you to view the functions in your personal

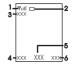

shortcut list. When viewing the list, select **Options** > Select options to view the available functions that you can add in the options list; select *Organise* > **Move** and the location to rearrange the functions of your shortcut list.

Menu (5) and Names (6)

### Demo mode

To start up the phone without the SIM card, accept *Start* up phone without *SIM* card? Use those features of the phone that do not require the SIM card.

In demo mode, calls may be possible to the official emergency numbers programmed into your device.

## Keypad lock

Select Menu and press \* quickly to lock the keypad to prevent accidental keypresses. To answer a call when the keyguard is on, press the call key. When you end or reject the call, the keypad remains locked. To unlock, select Unlock and press \* quickly.

Select **Menu** > Settings > Phone > Automatic keyguard > On to set the keypad to lock automatically after a preset time delay when the phone is in the standby mode.

When the keypad lock is on, calls may be possible to the official emergency number programmed into your device.

# 3. Call functions

### Make and answer a call

To make a call, enter the phone number including the area code if necessary. The country code should be included, if necessary. Press the call key to call the number. Scroll right to increase or left to decrease the volume of the earpiece or headset during the phone call.

To answer an incoming call, press the call key. To reject the call without answering, press the end key or close the fold.

To answer an incoming call by opening the fold, select Menu > Settings > Call > Answer when fold is opened > On.

### Speed dials

To assign a number to a speed-dialing key, select **Menu** > *Contacts* > *Speed dials*, scroll to the desired speed-dialing number, and select *Assign*. Enter the desired phone number, or select *Search* to choose a phone number from your phonebook.

To switch the speed dial function on, select **Menu** > Settings > Call > Speed dialling > On.

To make a call using the speed-dialing keys, in the standby mode, press and hold the desired number key.

### Loudspeaker

If available, you may select **Loudsp.** or **Normal** to use the loudspeaker or the earpiece of the phone during a call.

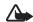

Warning: Do not hold the device near your ear when the loudspeaker is in use, because the volume may be extremely loud.

### 4. Write text

When using predictive text input, press each key once for a single letter. If the displayed word is the one you want, press 0, and write the next word. To change the word, press \* repeatedly until the word you want appears. If? is displayed after the word, the word is not in the dictionary. To add the word to the dictionary, select Spell, enter the word (using traditional text input), and select Save.

Tips for writing text: to add a space, press **0**. To quickly change the text input method, press **#** repeatedly, and check the indicator at the top of the display. To add a number, press and hold the desired number key. To get a list of special characters when using traditional text input, press \*; when using predictive text input, press and hold \*.

### Menu functions

The phone functions are grouped into menus. Not all menu functions or option items are described here.

In the standby mode, select Menu and the desired menu and submenu. Select Exit or Back to exit the current level of menu. Press the end key to return to the standby mode directly. To change the menu view, select Menu > Options > Main menu view > List or Grid.

### Messaging

The message services can only be used if they are supported by your network or service provider.

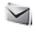

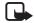

Note: Your device may indicate that your message was sent to the message center number programmed into your device. Your device may not indicate whether the message is received at the intended destination. For more details about messaging services, contact your service provider.

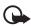

Important: Exercise caution when opening messages. Messages may contain malicious software or otherwise be harmful to your device or PC.

# Text and multimedia message settings

Select Menu > Messaging > Message settings > Text messages > Message centres. If your SIM card supports more than one message center, select or add the one you want to use. You may need to get the center number from your service provider.

Select **Menu** > *Messaging* > *Message settings* > *Multimedia msgs.* and from the following:

Allow multimedia reception—Select No, Yes, or In home network to use the multimedia service.

Configuration settings—to select the default service provider for retrieving multimedia messages. Select Account to see the accounts provided by the service provider and to select the one you want to use. You may receive the settings as a configuration message from the service provider.

Allow adverts—to choose whether you allow the reception of messages defined as advertisements. This setting is not shown if Allow multimedia reception is set to No.

MMS creation mode > Restricted—to set the phone to not allow the type of content that may not be supported by

the network or the receiving device in a multimedia message. Select *Free* to allow such contents, but the receiving device may not receive the message properly.

Image size (restricted) or Image size (free)—to define the size of the image you may insert into a multimedia message when MMS creation mode is set to Restricted or Free

# Text messages

Your device supports the sending of text messages beyond the character limit for a single message. Longer messages are sent as a series of two or more messages. Your service provider may charge accordingly. Characters that use accents or other marks, and characters from some language options, take up more space, limiting the number of characters that can be sent in a single message.

An indicator at the top of the display shows the total number of characters left and the number of messages needed for sending. For example, 673/2 means that there are 673 characters left and that the message will be sent as a series of 2 messages.

The blinking **□** indicates that the message memory is full. Before you can receive new messages, delete some of your old messages.

# Multimedia messages

Only devices that have compatible features can receive and display multimedia messages. The appearance of a message may vary depending on the receiving device.

The wireless network may limit the size of MMS messages. If the inserted picture exceeds this limit, the device may make it smaller so that it can be sent by MMS.

A multimedia message can contain text, pictures, and sound clips.

## Create text or multimedia message

Select Menu > Messaging > Create message > Message. To add recipients, scroll to the *To:* field, and enter the recipient's number, or select **Add** to select recipients from the available options. To add Cc or Bcc recipients, select **Options** > *Add recipient* > *Cc* or *Bcc.* To enter message text, scroll to the *Text:* field, and enter the text. To add a subject for the message, select **Options** > *Add subject*, and enter the subject. To attach content to the message, select

**Options** > *Insert* and the desired type of attachment. To send the message, press the call key.

The message type is changed automatically depending on the content of the message. Operations that may cause the message type to change from text message to multimedia message include, but are not limited to, the following:

Attach a file to the message.

Request a delivery report.

Set priority for the message to high or low.

Add a Cc or Bcc recipient or subject to the message.

When the message type changes to multimedia message, the phone may briefly display *Message changed to multimedia*, and the header text of the message editing window changes to *New multimedia*. Check the header text for message type.

Service providers may charge differently depending on the message type. Check with your service provider for details.

# Flash messages

Flash messages (network service) are text messages that are instantly displayed.

Select Menu > Messaging > Create message > Flash message.

# Instant messages

To use instant messaging (IM) (network service) to send short, simple text messages to online users, you have to subscribe to a service and log in to it. Contact your service provider for details.

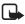

**Note:** Depending on your IM service, you may not have access to all of the features described in this guide, and some icons and display texts may vary .

To connect to the service, select Menu > Messaging > Instant messages. Select the desired connection setting and account, and enter the user ID and password.

When connected to the service, select **Options** and the following may be available:

Add contact-to add contacts to your contact list

Groups (if supported by network)—to view list of public groups, search for a group, or create a group

Search—to search for users or groups

Saved convers.—to view saved chat histories

When connected to the service, your status, as seen by others, is shown in a status line: *Status: Online, My status: Busy* or *Status: App. off.* To change your own status, select Change.

Your contacts are grouped in *Online* () and *Offline* () folders by their status. Received messages or invitations during an active IM session are stored in *Convers.* () folder. To expand or collapse a folder, scroll to it, and scroll right or left.

- indicates a new group message.
- 🖈 indicates a read group message.
- indicates a new instant message.
- indicates a read instant message.
- indicates an invitation.

To start a conversation, browse to the desired contact in the online or offline folder, and select **Chat**.

When you receive an instant message or invitation in the standby mode, to read it, select **Read**. When reading a message, to reply to it, press the relevant number keys to enter text, and press the call key to send it. When reading an invitation, to accept it, select **Accept**; to reject, select **Options** > *Reject*.

During an active session, to save the conversation, select **Options** > Save conversation.

To block messages from a certain contact, browse to the contact in a folder, and select **Options** > *Block contact*. When viewing a folder, to unblock a contact, select **Options** > *Blocked list*, scroll to the desired contact, and select **Unblock**.

### Audio message

You can use the multimedia message service to create and send a voice message. The multimedia messaging service must be activated before you can use audio messages.

Select Menu > Messaging > Create message > Audio message. The recorder opens. When you finish recording an audio message, enter the recipient's phone number in the To: field to send the message. To retrieve a phone

number from *Contacts*, select **Add** > *Contacts*. To view the available options, select **Options**.

When your phone receives audio messages, to open the message, select Play; or if more than one message is received, select Show > Play. To listen to the message later, select Exit. Select Options to see the available options. The audio message is played through the earpiece by default. Select Options > Loudspeaker to choose loudspeaker.

## Voice messages

The voice mailbox is a network service and you may need to subscribe to it. Contact your service provider for a voice mailbox number and detailed information.

Select Menu > Messaging > Voice messages.

# E-mail application

The e-mail application uses packet data connection (network service) to allow you to access your compatible e-mail account from your phone. Before you can send and retrieve any e-mail, you must obtain an e-mail account and the required settings. You may receive the e-mail

configuration settings as a configuration message. Your phone supports POP3 and IMAP4 e-mail servers.

To create an e-mail account, select **Menu** > *Messaging*, scroll to *E-mail mailbox*, and select **Options** > *Add mailbox* > *E-mail wizard*, *Create manually*, or *Saved settings*.

To access e-mail settings, select Menu > Messaging > Message settings > E-mail messages.

To write an e-mail, select Menu > Messaging > Create message > E-mail message. To attach a file to the e-mail, select Options > Insert. To send the e-mail, press the call key. Select the desired account if necessary.

To select the retrieve mode, select Menu > Messaging > Message settings > E-mail messages > Edit mailboxes and the desired mailbox, and select Downloading settings > Retrieve mode > Headers only, Whole e-mail, or E-mail text only (for IMAP4 server only).

To download, select **Menu** > *Messaging* and the desired mail box; confirm the query for connection if necessary.

If the retrieve mode is set to *Headers only*, to download the whole e-mail, mark the headers of the desired e-mail in mailbox, and select **Options** > *Retrieve marked*.

### ■ Contacts

You can save names and phone numbers in the phone memory and in the SIM card memory. The phone memory may save contacts with numbers and text items. Names and numbers saved in the SIM card memory are indicated by

To search a contact, select Menu > Contacts > Names > Options > Search. Scroll through the list of contacts or enter the first letters of the name for which you are searching. To add a new contact, select Menu > Contacts > Names > Options > Add new contact. To add more details to a contact, make sure that the memory in use is either Phone or Phone and SIM. Scroll to the name to which you want to add a new number or text item, and select Details > Options > Add detail.

To copy a contact, select Menu > Contacts > Names > Options > Copy contact. You can copy names and phone numbers between the phone contact memory and the SIM

card memory. The SIM card memory can save names with one phone number attached to them.

You can send and receive a person's contact information from a compatible device that supports the vCard standard as a business card. To send a business card, search for the contact whose information you want to send, and select Details > Options > Send bus. card > Via multimedia, Via text message or Via Bluetooth. When you receive a business card, select Show > Save to save the business card in the phone memory. To discard the business card, select Exit > Yes.

Select Menu > Contacts > Settings and from the following:

*Memory in use*—to select SIM card or phone memory for your contacts

Contacts view—to select how the names and numbers in contacts are displayed

*Memory status*—to view the free and used memory capacity

### ■ Log

The phone registers the missed, received, and dialed calls if the network supports it and the phone is switched on and within the network service area.

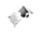

You can view the date and the time of the call, edit or delete the phone number from the list, save the number in *Contacts*, or send a message to the number.

To view the information on your calls, select Menu > Log > Missed calls, Received calls, or Dialled numbers. To view your recent missed and received calls and the dialed numbers chronologically, select Call log. To view the contacts to whom you most recently sent messages, select Message recipients.

Select Menu > Log > Call duration, Packet data counter, or Packet data conn. timer for approximate information on your recent communications.

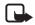

**Note:** The actual invoice for calls and services from your service provider may vary, depending on network features, rounding off for billing, taxes, and so forth.

To delete the recent calls lists, select *Clear log lists*. You cannot undo this operation.

## Settings

You can adjust various phone settings in this menu. To reset some of the menu settings to their original values, select Menu > Settings > Restore factory sett...

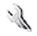

### **Profiles**

Your phone has various setting groups called profiles for which you can customize the phone tones for different events and environments.

Select Menu > Settings > Profiles, the desired profile, and Activate to activate the selected profile, Personalise to personalize the profile, or Timed to set the expiry time for the active profile. When the time set for the profile expires, the previous profile that was not timed becomes active.

## Tone settings

Select Menu > Settings > Tones, and change any of the available options for the active profile. Your phone supports mp3 format ringing tones. You can also set your recordings as ringing tones.

To set the phone to ring only for a selected caller group, select *Alert for:*.

## My shortcuts

With personal shortcuts, you get quick access to frequently used phone functions. Select Menu > Settings > My shortcuts and from the following options:

Right selection key or Left selection key—to allocate one phone function to the right or left selection key

Navigation key—to select shortcut functions for the scroll key. Scroll to the desired scroll key, select **Change** or **Assign** and a function from the list.

## Call and phone settings

Select Menu > Settings > Call and from the following:

Call divert (network service)—to divert your incoming calls. For details, contact your service provider.

Automatic redial > On—to make ten attempts to connect the call after an unsuccessful attempt

Call waiting > Activate—to let the network notify you of an incoming call while you have a call in progress (network service) Send my caller ID (network service)—to set whether to show your number to the person you are calling

Select Menu > Settings > Phone and from the following:

Language settings > Phone language—to set the display language of your phone

Fold close handling > Go to standby—to set the phone to go to standby mode when fold is closed. Applications capable of running in the background are not affected.

# Display settings

To save battery power with the power saver, select Menu > Settings > Main display > Power saver > On. A digital clock is displayed when no function of the phone is used for a certain period of time.

To save battery power in the sleep mode, select **Menu** > Settings > Main display > Sleep mode > On. The display turns off when no function of the phone is used for a certain period of time.

To modify the settings of the mini display, select Menu > Settings > Mini display.

## Time and date settings

Select Menu > Settings > Date and time. Select Date and time settings to set the date and time. Select Date and time format settings to set the formats for date and time. Select Auto-update of date & time (network service) to set the phone to update the time and date automatically according to the current time zone.

# Connectivity

# Bluetooth wireless technology

In some countries, there may be restrictions on using Bluetooth devices. Check with your dealer and the local authorities.

This device is compliant with Bluetooth Specification 2.0 supporting the following profiles: hands-free, headset, object push, file transfer, dial-up networking, synchronization connection, and serial port. To ensure interoperability between other devices supporting Bluetooth technology, use Nokia approved enhancements for this model. Check with the manufacturers of other devices to determine their compatibility with this device.

There may be restrictions on using Bluetooth technology in some locations. Check with your local authorities or service provider.

Features using Bluetooth technology, or allowing such features to run in the background while using other features, increase the demand on battery power and reduce the battery life.

Bluetooth technology allows you to connect the phone to a compatible Bluetooth device within 10 meters (32 feet). Since devices using Bluetooth technology communicate using radio waves, your phone and the other devices do not need to be in direct line-of-sight, although the connection can be subject to interference from obstructions such as walls or from other electronic devices.

## Set up a Bluetooth connection

Select Menu > Settings > Connectivity > Bluetooth and from the following:

Bluetooth > On or Off—to activate or deactivate the Bluetooth function. 

indicates that Bluetooth is activated.

Search for audio enhancements—to search for compatible Bluetooth audio devices

Paired devices — to search for any Bluetooth device in range. Select New to list any Bluetooth device in range. Select a device and Pair. Enter an agreed Bluetooth

passcode of the device (up to 16 characters) to pair the device to your phone. You must only give this passcode when you connect to the device for the first time. Your phone connects to the device, and you can start data transfer.

Active devices—to check which Bluetooth connection is currently active

My phone's visibility or My phone's name—to define how your phone is shown to other Bluetooth devices

If you are concerned about security, turn off the Bluetooth function, or set My phone's visibility to Hidden. Always accept only Bluetooth communication from others with whom you agree.

### **GPRS**

General packet radio service (GPRS) (network service) is a data bearer that enables wireless access to data networks such as the internet. The applications that may use GPRS are MMS, browsing, and Java application downloading.

Before you can use GPRS technology, contact your network operator or service provider for availability of and subscription to the GPRS service. Save the GPRS settings for each of the applications used over GPRS. For

information on pricing, contact your network operator or service provider.

Select Menu > Settings > Connectivity > Packet data > Packet data connection. Select Always online to set the phone to automatically register to a GPRS network when you switch the phone on. Select When needed, and the GPRS registration and connection are established when an application using GPRS needs it and closed when you end the application.

### Data transfer

Your phone allows transfer of data (for example, calendar, contacts data, and notes) with a compatible PC, another compatible device, or a remote internet server (network service).

#### Transfer contact list

To copy or synchronize data from your phone, the name of the device and the settings must be in the list of transfer contacts.

To add a new transfer contact to the list (for example, a mobile phone), select Menu > Settings > Connectivity > Data transfer > Options > Add contact > Phone sync or

Phone copy, and enter the settings according to the transfer type.

## Data transfer with a compatible device

For synchronization use Bluetooth wireless technology connection. The other device must be activated for receiving data.

To start data transfer, select **Menu** > Settings > Connectivity > Data transfer and the transfer contact from the list other than Server sync or PC sync. According to the settings, the selected data is copied or synchronized.

## Synchronize from a compatible PC

To synchronize data from calendar, notes, and contacts, install the Nokia PC Suite software of your phone on the PC. Use Bluetooth wireless technology for the synchronization, and start the synchronization from the PC.

## Synchronize from a server

To use a remote Internet server, subscribe to a synchronization service. For more information and the

settings required for this service, contact your service provider.

To start the synchronization from your phone, select **Menu** > Settings > Connectivity > Data transfer > Server sync.

## **Enhancement settings**

The compatible mobile enhancement item is shown only if the phone is or has been connected to it.

Select Menu > Settings > Enhancements and the available enhancement. If available, you may select Automatic answer to set the phone to answer an incoming call automatically. If the Incoming call alert is set to Beep once or Off, automatic answer will not be in use.

## Configuration settings

Some of the network services need configuration settings on your phone. Get the settings from your SIM card or a service provider as a configuration message, or enter your personal settings manually.

Select Menu > Settings > Configura-tion and from the following:

Default configuration settings—to view the list of service providers stored on the phone (the default service provider is highlighted)

Activate default in all applications—to set the applications to use the settings from the default service provider

Preferred access point—to select another access point. Normally the access point from your preferred network operator is to be used.

Connect to service provider support—to download the configuration settings from your service provider

To enter, view, and edit the settings manually, select Menu > Settings > Configura-tion > Personal configuration settings.

### Operator menu

This menu lets you access a portal to services provided by your network operator. This menu is operator specific. The name and the icon depend on the operator. The operator can update this menu with a service message. For more information, contact your network operator.

## ■ Gallery

In this menu, you can manage themes, graphics, recordings, and tones. These files are arranged in folders.

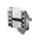

Your phone supports a digital rights management (DRM) system to protect acquired content. Always check the delivery terms of any content and activation key before acquiring them, as they may be subject to a fee.

Select Menu > Gallery > Themes, Graphics, Tones, Music files, Recordings, and Receiv. files.

#### Media

### Camera and video

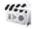

You can take images or record video clips with the built-in camera.

## Take a picture

Your device supports an image capture resolution of 640x480 pixels.

To use the still image function, select **Menu** > *Media* > *Camera*, or if the video function is on, scroll left or right. To capture an image, select **Capture** 

Select **Options** to set *Night mode on* if the lighting is dim, *Self-timer* to set the self-timer, *Img. sequence on* to take images in a fast sequence, or *Settings* > *Image preview time* to set the preview mode and time.

# Record a video clip

To use the video function, select **Menu** > *Media* > *Camera* > **Options** > *Video*, or if the camera function is on, scroll left or right. To start the video recording, select **Record**. To pause the recording, select **Pause**; to resume the recording, select **Continue**; to stop the recording, select **Stop**.

To set the length of the video clip you can take, select Menu > Media > Camera > Options > Settings > Video clip length.

### Voice recorder

You can record pieces of speech, sound, or an active call. This is useful for recording a name and phone number to write them down later.

Select Menu > Media > Recorder and the virtual record button on the display to start recording. To start the recording during a call, select **Options** > Record. When

you record a call, hold the phone in the normal position near to your ear. The recording is saved in *Gallery* > *Recordings*. To listen to the latest recording, select **Options** > *Play last recorded*. To send the last recording using a multimedia message, select **Options** > *Send last recorded*.

#### Radio

The FM radio depends on an antenna other than the wireless device antenna. A compatible headset or enhancement needs to be attached to the device for the FM radio to function properly.

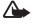

Warning: Listen to music at a moderate level. Continuous exposure to high volume may damage your hearing.

Select Menu > Media > Radio, or in the standby mode press and hold \*.

If you have already saved radio stations, scroll up or down to switch between saved stations, or press the corresponding number keys of the memory location of the desired station.

To search for neighboring station, press and hold the scroll left or scroll right key.

To save the station to which you are tuned, select **Options** > *Save station*.

To adjust the volume, select **Options** > Volume.

To leave the radio playing in the background, press the end key. To switch off the radio, press and hold the end key.

### Organiser

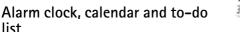

0.

To use the alarm clock, select **Menu** > Organiser > Alarm clock and from the following:

Alarm:-to set the alarm on or off

Alarm time:—to set the time for the alarm

Repeat:—to set the phone to alert you on selected days of the week

Alarm tone:—to select or personalize the alarm tone

Snooze time-out:—to set the time out for the snooze alert

The phone will sound an alert tone and flash *Alarm!* and the current time on the display even if the phone is switched off. Select **Stop** to stop the alarm. If you let the

phone continue to sound the alarm for a minute or select Snooze, the alarm stops for the snooze time you set, and then resumes.

If the alarm time is reached while the device is switched off, the device switches itself on and starts sounding the alarm tone. If you select **Stop**, the device asks whether you want to activate the device for calls. Select **No** to switch off the device or **Yes** to make and receive calls. Do not select **Yes** when wireless phone use may cause interference or danger.

Select Menu > Organiser > Calendar. The current day is indicated by a frame. If there are any notes set for the day, the day is in bold type. To view the notes, select View. To delete all notes in the calendar, select the month view or week view, and select Options > Delete all notes. Other options may be creating, deleting, editing, and moving a note; copying a note to another day; or sending a note directly to another compatible phone calendar as a text message or an attachment.

Select Menu > Organiser > To-do list. The to-do list is displayed and sorted by priority. Select Options, and you may add, delete, or send a note; mark the note as done; or sort the to-do list by deadline.

## Applications

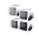

Your phone software may include some games and Java applications specially designed for this Nokia phone.

To view the amount of memory available for game and application installations, select Menu > Applications > Options > Memory status. To launch a game or an application, select Menu > Applications > Games, or Collection. Scroll to a game or an application, and select Open. To download a game or an application, select Menu > Applications > Options > Downloads > Game downloads or App. downloads. Your phone supports J2ME™ Java applications. Make sure that the application is compatible with your phone before downloading it.

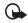

**Important:** Only install applications from sources that offer adequate protection against harmful software.

Note that when downloading an application, it may be saved in the *Gallery* menu instead of the *Applications* menu.

#### ■ Web

You can access various mobile Internet services with your phone browser. Check the availability of these services, pricing, and tariffs with your network operator or the service provider.

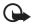

**Important:** Use only services that you trust and that offer adequate security and protection against harmful software.

#### Service connection

Make sure that service settings are saved and activated.

To make a connection to the service, open the start page (for example, the home page of the service provider), select Menu > Web > Home, or in the standby mode, press and hold 0. To access a bookmark, select Menu > Web > Bookmarks. If the bookmark does not work with the current active service settings, activate another set of service settings and try again. To access the last URL, select Menu > Web > Last web addr.. To enter the address of the service, select Menu > Web > Go to address.

To quit browsing and to end the connection, press and hold the end key.

After you connect to the service, you can browse its pages. The function of the phone keys may vary in different services. Follow the text guides on the phone display.

Note that if GPRS is selected as the data bearer, the indicator is shown on the top left of the display during browsing. If you receive a call or a text message, or make a call during a GPRS connection, the indicator will be shown on the top left of the display to indicate that the GPRS connection is suspended (on hold). After a call, the phone tries to reconnect the GPRS connection.

Your device may have preinstalled bookmarks and links for third-party internet sites. You may also access other third-party sites through your device. Third-party sites are not affiliated with Nokia, and Nokia does not endorse or assume liability for them. If you choose to access such sites, you should take precautions for security or content.

## Browser appearance settings

In the standby mode, select Menu > Web > Settings > Appearance settings. Select Text wrapping > On to allow the text to continue on the next line. If you select Off, the text will be abbreviated. Select Show images > No, and any pictures appearing on the page are not shown. To set

the phone to alert when a secure connection changes to an insecure one during browsing, select *Alerts > Alert for unsecure connection > Yes.* To set the phone to alert when a secure page contains an insecure item, select *Alert for unsecure items > Yes.* These alerts do not guarantee a secure connection. To select the character set for showing browser pages that do not include that information or to select whether to always use UTF-8 encoding when sending a web address to a compatible phone, select *Character encoding.* 

### Cookies and cache memory

A cookie is data that a site saves in your phone browser cache memory. The data can be your user information or your browsing preferences. Cookies are saved until you clear the cache memory. To allow or prevent the phone from receiving cookies, select Menu > Web > Settings > Security settings > Cookies > Allow or Reject.

A cache is a memory location that is used to store data temporarily. If you have tried to access or have accessed confidential information requiring passwords, empty the cache after each use. The information or services you have accessed are stored in the cache. To empty the cache, select Menu > Web > Clear the cache.

#### Service inbox

The phone can receive service messages (network service) (pushed messages) sent by your service provider. To read this service message, select **Show**. If you select **Exit**, the message is moved to the *Service inbox*. To set the phone to receive service messages, select **Menu** > *Web* > *Settings* > *Service inbox settings* > *Service messages* > *On*.

## Browser security

Security features may be required for some services, such as banking services or online shopping. For such connections you need security certificates and possibly a security module which may be available on your SIM card. For more information, contact your service provider.

### ■ SIM services

Your SIM card may provide additional services. For information, contact your service provider.

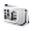

# 6. Battery information

## Charging and discharging

Your device is powered by a rechargeable battery. The battery can be charged and discharged hundreds of times, but it will eventually wear out. When the talk and standby times are noticeably shorter than normal, replace the battery. Use only Nokia approved batteries, and recharge your battery only with Nokia approved chargers designated for this device.

If a replacement battery is being used for the first time or if the battery has not been used for a prolonged period, it may be necessary to connect the charger, then disconnect and reconnect it to begin charging the battery.

Unplug the charger from the electrical plug and the device when not in use. Do not leave a fully charged battery connected to a charger, since overcharging may shorten its lifetime. If left unused, a fully charged battery will lose its charge over time.

If the battery is completely discharged, it may take several minutes before the charging indicator appears on the display or before any calls can be made.

Use the battery only for its intended purpose. Never use any charger or battery that is damaged.

Do not short-circuit the battery. Accidental short-circuiting can occur when a metallic object such as a coin, clip, or pen causes direct connection of the positive (+) and negative (-) terminals of the battery. (These look like metal strips on the battery.) This might happen, for example, when you carry a spare battery in your pocket or purse. Short-circuiting the terminals may damage the battery or the connecting object.

Leaving the battery in hot or cold places, such as in a closed car in summer or winter conditions, will reduce the capacity and lifetime of the battery. Always try to keep the battery between 15°C and 25°C (59°F and 77°F). A device with a hot or cold battery may not work temporarily, even when the battery is fully charged. Battery performance is particularly limited in temperatures well below freezing.

Do not dispose of batteries in a fire as they may explode. Batteries may also explode if damaged. Dispose of batteries according to local regulations. Please recycle when possible. Do not dispose as household waste.

Do not dismantle or shred cells or batteries. In the event of a battery leak, do not allow the liquid to come in contact with the skin or eyes. In the event of such a leak, flush your skin or eyes immediately with water, or seek medical help.

## Nokia battery authentication quidelines

Always use original Nokia batteries for your safety. To check that you are getting an original Nokia battery, purchase it from an authorised Nokia dealer, and inspect the hologram label using the following steps:

Successful completion of the steps is not a total assurance of the authenticity of the battery. If you have any reason to believe that your battery is not an authentic, original Nokia battery, you should refrain from using it, and take it to the nearest authorised Nokia service point or dealer for assistance. Your authorised Nokia service point or dealer will inspect the battery for authenticity. If authenticity cannot be verified, return the battery to the place of purchase.

#### Authenticate hologram

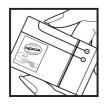

1. When you look at the hologram on the label, you should see the Nokia connecting hands symbol from one angle and the Nokia Original Enhancements logo when looking from another angle.

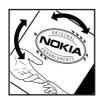

2. When you angle the hologram left, right, down and up, you should see 1, 2, 3 and 4 dots on each side respectively.

#### What if your battery is not authentic?

If you cannot confirm that your Nokia battery with the hologram on the label is an authentic Nokia battery, please do not use the battery. Take it to the nearest authorised Nokia service point or dealer for assistance. The use of a battery that is not approved by the manufacturer may be dangerous and may result in poor performance and damage to your device and its enhancements. It may also invalidate any approval or warranty applying to the device.

To find out more about original Nokia batteries, visit www.nokia.com/battery.

## 7. Enhancements

#### Practical rules about accessories and enhancements

- Keep all accessories and enhancements out of the reach of small children.
- When you disconnect the power cord of any accessory or enhancement, grasp and pull the plug, not the cord.
- Check regularly that enhancements installed in a vehicle are mounted and are operating properly.
- Installation of any complex car enhancements must be made by qualified personnel only.

## Care and maintenance

Your device is a product of superior design and craftsmanship and should be treated with care. The following suggestions will help you protect your warranty coverage.

 Keep the device dry. Precipitation, humidity, and all types of liquids or moisture can contain minerals that will corrode electronic circuits. If your device does get wet, remove the battery, and allow the device to dry completely before replacing it.

- Do not use or store the device in dusty, dirty areas. Its moving parts and electronic components can be damaged.
- Do not store the device in hot areas. High temperatures can shorten the life of electronic devices, damage batteries, and warp or melt certain plastics.
- Do not store the device in cold areas. When the device returns to its normal temperature, moisture can form inside the device and damage electronic circuit boards.
- Do not attempt to open the device other than as instructed in this guide.
- Do not drop, knock, or shake the device. Rough handling can break internal circuit boards and fine mechanics.
- Do not use harsh chemicals, cleaning solvents, or strong detergents to clean the device.
- Do not paint the device. Paint can clog the moving parts and prevent proper operation.
- Use a soft, clean, dry cloth to clean any lenses, such as camera, proximity sensor, and light sensor lenses.
- Use only the supplied or an approved replacement antenna.
   Unauthorized antennas, modifications, or attachments could damage the device and may violate regulations governing radio devices.
- Use chargers indoors.

- Always create a backup of data you want to keep, such as contacts and calendar notes.
- To reset the device from time to time for optimum performance, power off the device and remove the battery.

These suggestions apply equally to your device, battery, charger, or any enhancement. If any device is not working properly, take it to the nearest authorized service facility for service.

### Disposal

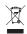

The crossed-out wheeled-bin symbol on your product, literature, or packaging reminds you that all electrical and electronic products, batteries, and accumulators must be taken to separate collection at the end of their working life. This requirement applies to the European Union and other locations where separate collection systems are available. Do not dispose of these products as unsorted municipal waste.

By returning the products to collection you help prevent uncontrolled waste disposal and promote the reuse of material resources. More detailed information is available from the product retailer, local waste authorities, national producer responsibility organizations, or your local Nokia representative. For the product Eco-Declaration or instructions for

returning your obsolete product, go to country-specific information at www.nokia.com.

# Additional safety information

#### ■ Small children

Your device and its enhancements may contain small parts. Keep them out of the reach of small children.

### Operating environment

This device meets RF exposure guidelines when used either in the normal use position against the ear or when positioned at least 2.2 centimeters (7/8 inch) away from the body. When a carry case, belt clip, or holder is used for body-worn operation, it should not contain metal and should position the device the above-stated distance from your body. To transmit data files or messages, this device requires a quality connection to the network. In some cases, transmission of data files or messages may be delayed until such a connection is available. Ensure the above separation distance instructions are followed until the transmission is completed.

Parts of the device are magnetic. Metallic materials may be attracted to the device. Do not place credit cards or other magnetic storage media near the device, because information stored on them may be erased.

#### ■ Medical devices

Operation of any radio transmitting equipment, including wireless phones, may interfere with the functionality of inadequately protected medical devices. Consult a physician or the manufacturer of the medical device to determine if they are adequately shielded from external RF energy or if you have any questions. Switch off your device in health care facilities when any regulations posted in these areas instruct you to do so. Hospitals or health care facilities may be using equipment that could be sensitive to external RF energy.

#### Implanted medical devices

Manufacturers of medical devices recommend that a minimum separation of 15.3 centimeters (6 inches) should be maintained between a wireless device and an implanted medical device, such as a pacemaker or implanted cardioverter defibrillator, to avoid potential interference with the medical device. Persons who have such devices should:

- Always keep the wireless device more than 15.3 centimeters (6 inches) from the medical device when the wireless device is turned on
- Not carry the wireless device in a breast pocket.
- Hold the wireless device to the ear opposite the medical device to minimize the potential for interference.

- Turn the wireless device off immediately if there is any reason to suspect that interference is taking place.
- Read and follow the directions from the manufacturer of their implanted medical device.

If you have any questions about using your wireless device with an implanted medical device, consult your health care provider.

#### Hearing aids

Some digital wireless devices may interfere with some hearing aids. If interference occurs, consult your service provider.

#### ■ Vehicles

RF signals may affect improperly installed or inadequately shielded electronic systems in motor vehicles such as electronic fuel injection systems, electronic antiskid (antilock) braking systems, electronic speed control systems, and air bag systems. For more information, check with the manufacturer, or its representative, of your vehicle or any equipment that has been added.

Only qualified personnel should service the device or install the device in a vehicle. Faulty installation or service may be dangerous and may invalidate any warranty that may apply to the device. Check regularly that all wireless device equipment in your vehicle is mounted and operating properly. Do not store or carry flammable liquids, gases, or explosive materials in the same compartment as the device, its parts, or enhancements. For

vehicles equipped with an air bag, remember that air bags inflate with great force. Do not place objects, including installed or portable wireless equipment in the area over the air bag or in the air bag deployment area. If in-vehicle wireless equipment is improperly installed and the air bag inflates, serious injury could result.

Using your device while flying in aircraft is prohibited. Switch off your device before boarding an aircraft. The use of wireless teledevices in an aircraft may be dangerous to the operation of the aircraft, disrupt the wireless telephone network, and may be illegal.

### ■ Potentially explosive environments

Switch off your device when in any area with a potentially explosive atmosphere, and obey all signs and instructions. Potentially explosive atmospheres include areas where you would normally be advised to turn off your vehicle engine. Sparks in such areas could cause an explosion or fire resulting in bodily injury or even death. Switch off the device at refueling points such as near gas pumps at service stations. Observe restrictions on the use of radio equipment in fuel depots, storage, and distribution areas; chemical plants; or where blasting operations are in progress. Areas with a potentially explosive atmosphere are often, but not always, clearly marked. They include below deck on boats, chemical transfer or storage facilities and areas where the air contains chemicals or particles such as grain, dust, or metal

powders. You should check with the manufacturers of vehicles using liquefied petroleum gas (such as propane or butane) to determine if this device can be safely used in their vicinity.

### Emergency calls

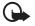

Important: Wireless phones, including this device, operate using radio signals, wireless networks, landline networks, and user-programmed functions. Because of this, connections in all conditions cannot be

guaranteed. You should never rely solely on any wireless device for essential communications like medical emergencies.

#### To make an emergency call:

- If the device is not on, switch it on. Check for adequate signal strength.
  - Some networks may require that a valid SIM card is properly inserted in the device.
- Press the end key as many times as needed to clear the display and ready the device for calls.
- Enter the official emergency number for your present location. Emergency numbers vary by location.
- 4. Press the call key.

If certain features are in use, you may first need to turn those features off before you can make an emergency call. Consult this guide or your service provider for more information.

When making an emergency call, give all the necessary information as accurately as possible. Your wireless device may be the only means of communication at the scene of an accident. Do not end the call until given permission to do so.

### ■ Certification information (SAR)

This mobile device meets guidelines for exposure to radio waves.

Your mobile device is a radio transmitter and receiver. It is designed not to exceed the limits for exposure to radio waves recommended by international guidelines. These guidelines were developed by the independent scientific organization ICNIRP and include safety margins designed to assure the protection of all persons, regardless of age and health.

The exposure guidelines for mobile devices employ a unit of measurement known as the Specific Absorption Rate or SAR. The SAR limit stated in the ICNIRP guidelines is 2.0 watts/kilogram (W/kg) averaged over 10 grams of tissue. Tests for SAR are conducted using standard operating positions with the device transmitting at its highest certified power level in all tested frequency bands. The actual SAR level of an operating device can be below the maximum value because the device is designed to use only the power required to reach the network. That amount changes depending on a number of factors such as how close you

are to a network base station. The highest SAR value under the ICNIRP guidelines for use of the device at the ear is 0.97 W/kg. Use of device accessories and enhancements may result in different SAR values. SAR values may vary depending on national reporting and testing requirements and the network band. Additional SAR information may be provided under product information at www.nokia.com.